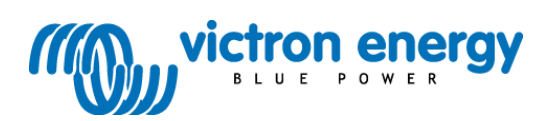

# **Instrukcja**

**Skylla-i Control GX**

## **1. Informacje ogólne**

Panel Skylla-i to zdalny panel przeznaczony do współpracy z ładowarkami Skylla-i. Ładowarki Skylla-i wykorzystują magistralę VE.CAN.

Procedura podłączania panelu Skylla-i do ładowarki Skylla-i jest prosta. Połączyć oba urządzenia za pomocą zwykłego przewodu UTP (skrętki nieekranowanej) wyposażonego w dwa złącza RJ45. Upewnić się, że na obu końcówkach znajdują się terminatory RJ45. Panel Skylla-i jest dostarczany z dwoma terminatorami RJ45. Zarówno ładowarka, jak i panel Skylla-i są wyposażone w dwa połączone wewnętrznie gniazda RJ45 umożliwiające podłączenie przewodu.

#### **Obsługa**

Po włączeniu zasilania magistrali na panelu Skylla-i na krótko włączają się wszystkie symbole. Następnie wyświetlany jest numer wersji oprogramowania, po czym wyświetlone zostaje wskazanie stanu podłączonej ładowarki Skylla-i.

Aby ograniczyć pobór mocy, wyłączenie zasilania ładowarki Skylla-i (tryb czuwania) powoduje wyłączenie panelu (gasną wszystkie kontrolki).

Kiedy ładowarka Skylla-i działa, aktualny stan naładowania jest wskazywany przed diody LED stanu. W poniższej tabeli przedstawiono możliwe wskazania za pomocą diod LED podczas normalnego ładowania.

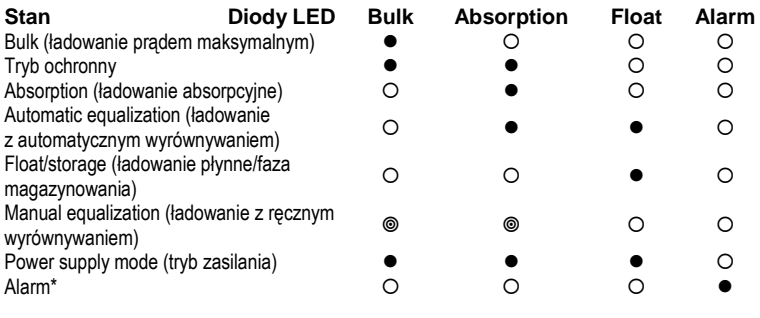

 $\bullet$  świeci stale  $\circ$  miga  $\circ$  wył.

\* Kiedy świeci się dioda LED alarmu, na wyświetlaczu jest widoczny kod błędu. Opis ogólny kodów błędów — patrz załącznik C.

Podczas normalnego działania ładowarki można przełączać za pomocą pokrętła następujące parametry:

- prad ładowania.
- napiecie akumulatora.
- natężenie prądu wejściowego,
- wartość graniczna natężenia prądu wejściowego.

Parametr aktywny jest wskazywany niebieską diodą LED w strefie stanu. Parametry są wyświetlane na wyświetlaczu w jednostkach SI (amperach lub woltach) z jedną cyfrą dziesiętną. W przypadku natężenia prądu ładowarki równego lub wyższego niż 100 A cyfra dziesiętna znika.

Podczas regulacji napięcia lub natężenia prądu za pomocą potencjometrów panelu Skylla-i na wyświetlaczu podawana jest ustawiona wartość (migająca).

### **1.1 Włączanie i wyłączanie ładowarki**

Ładowarka Skylla-i jest włączana i wyłączana poprzez krótkie naciśnięcie przycisku on|off (wł.|wył.). Należy pamiętać, że główny włącznik zasilania ładowarki jest nadrzędny. Jeżeli jest on wyłączony w ładowarce, ładowarki nie można włączyć z panelu.

#### **1.2. Ustawianie wartości granicznej natężenia prądu wejściowego ładowarki**

Wartość graniczną natężenia prądu wejściowego można zmieniać poprzez krótkie naciskanie i zwalnianie pokrętła. Jeżeli parametr ten nie był aktualnie aktywny, naciśnięcie przycisku powoduje automatyczne przełączenie na ten parametr. Następnie na wyświetlaczu wyświetlana jest aktualna wartość graniczna natężenia prądu wejściowego, która miga. Aby zmienić wartość graniczną natężenia prądu wejściowego, obrócić pokrętło. Aby potwierdzić nową wartość, poczekać kilka sekund lub na krótko nacisnąć i zwolnić pokrętło.

### **1.3 Jasność diod LED**

Dla zapewnienia wygody jasność diod LED jest dostosowywana automatycznie za pomocą czujnika światła. Jeżeli poziom oświetlenia otoczenia obniża się, diody LED stają się mniej jasne. Jest do bardziej przyjazne dla oczu i zmniejsza zużycie energii.

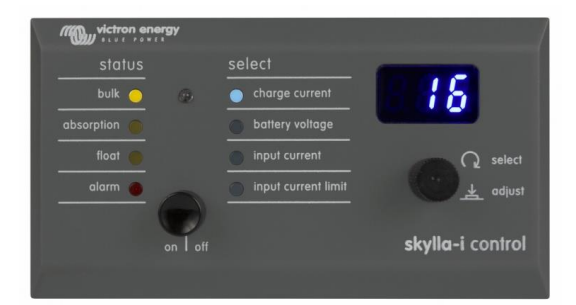

### **1.4 Wiele paneli Skylla-i i paneli sterowania w jednej sieci VE.Can**

Do jednej ładowarki lub do zestawu zsynchronizowanych połączonych równolegle ładowarek można podłączyć kilka paneli sterowania Skylla-i.

Nie jest konieczna żadna konfiguracja instalacji poza sterownikiem. Wystarczy podłączyć wszystkie ładowarki Skylla-i, panel sterowania i założyć wszystkie terminatory. Ustawienia należy zmienić jedynie w instalacjach, w których wiele ładowarek Skylla-i jest podłączonych do tej samej sieci VE.Can podczas ładowania różnych zestawów akumulatorów w celu uniemożliwienia ich synchronizacji. Wszystkie ładowarki Skylla-i i panele sterowania Skylla-i rozpoznają się nawzajem na podstawie numerów urządzeń. Domyślnym numerem urządzenia dla paneli sterowania i ładowarek Skylla-i jest zero. Aby zmienić numer urządzenia, należy użyć narzędzia sieciowego NMEA2000 np. firmy Actisense lub Maretron.

Aby ręcznie wyzerować numer urządzenia w panelu sterowania Skylla-i, na cztery sekundy nacisnąć przycisk z tyłu urządzenia. Po upływie czterech sekund panel uruchamia się ponownie (wszystkie diody LED włączają się na chwilę), a numer urządzenia zostaje ustawiony na zero.

Lista kodów błędów i ostrzeżeń — patrz najnowsza wersja instrukcji panelu Skylla-i. Należy pamiętać, że powyższa funkcja jest dostępna w ładowarkach Skylla-i i panelach sterowania Skylla-i z oprogramowaniem układowym w wersji od 2.00.

**PL**

### **Załącznik A — Rozwiązywanie problemów**

#### **PL**

Jeżeli nie jest możliwe nawiązanie połączenia z ładowarką Skylla-i, choć okablowanie jest na pewno prawidłowe i terminatory sieci VE.Can są założone, należy najpierw sprawdzić sekwencie włączania zasilania, podłączając panel (zgodnie z sekwencią włączania zasilania). W ten sposób można sprawdzić, czy zasilanie magistrali jest włączone. Jeżeli połączenie zostanie utracone podczas pracy (np. zerwanie lub odłączenie przewodu), miga czerwona dioda alarmowa, a na wyświetlaczu pojawia się komunikat "NC" oznaczający, że panel nie odbiera danych z ładowarki. Ładowarka zachowuje ustawienia wartości

granicznej natężenia prądu wejściowego, chyba że zostanie wyłączona za pomocą wyłącznika głównego. Jeżeli ładowarka nie wykrywa panelu, powraca do wartości domyślnych (tj.

maksymalnego dopuszczalnego natężenia prądu wejściowego). Podłączenie panelu powoduje przywrócenie wcześniej zadanej wartości granicznej natężenia prądu wejściowego.

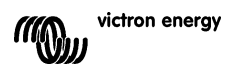

### Załącznik B - Schemat okablowania

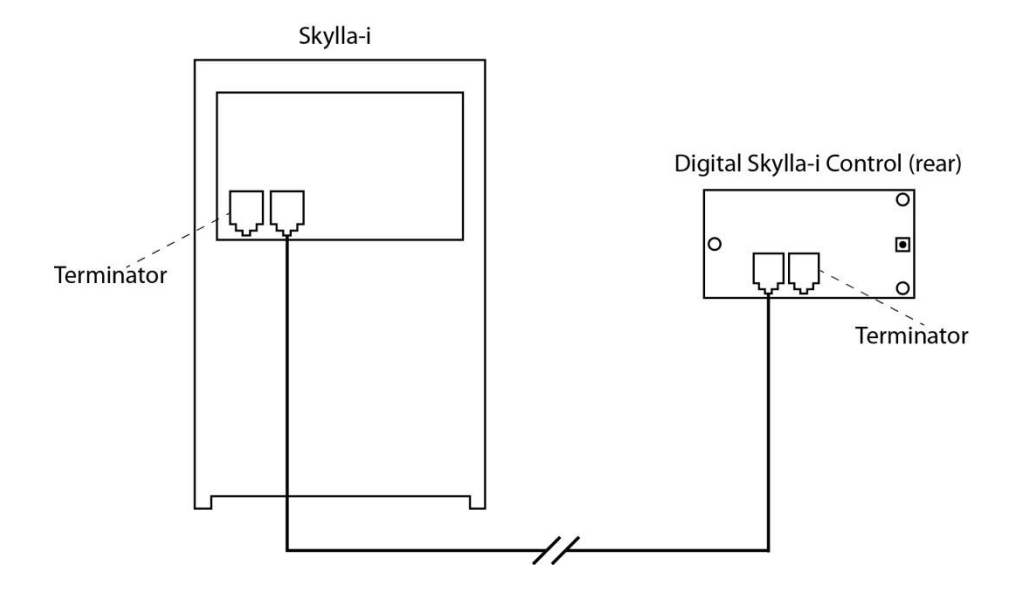

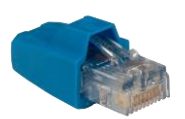

Terminator RJ45 magistrali VE.Can

# **Załącznik C — Kody błędów**

W tabeli podano kody błędów wyświetlanych na panelu sterowania Skylla-i.

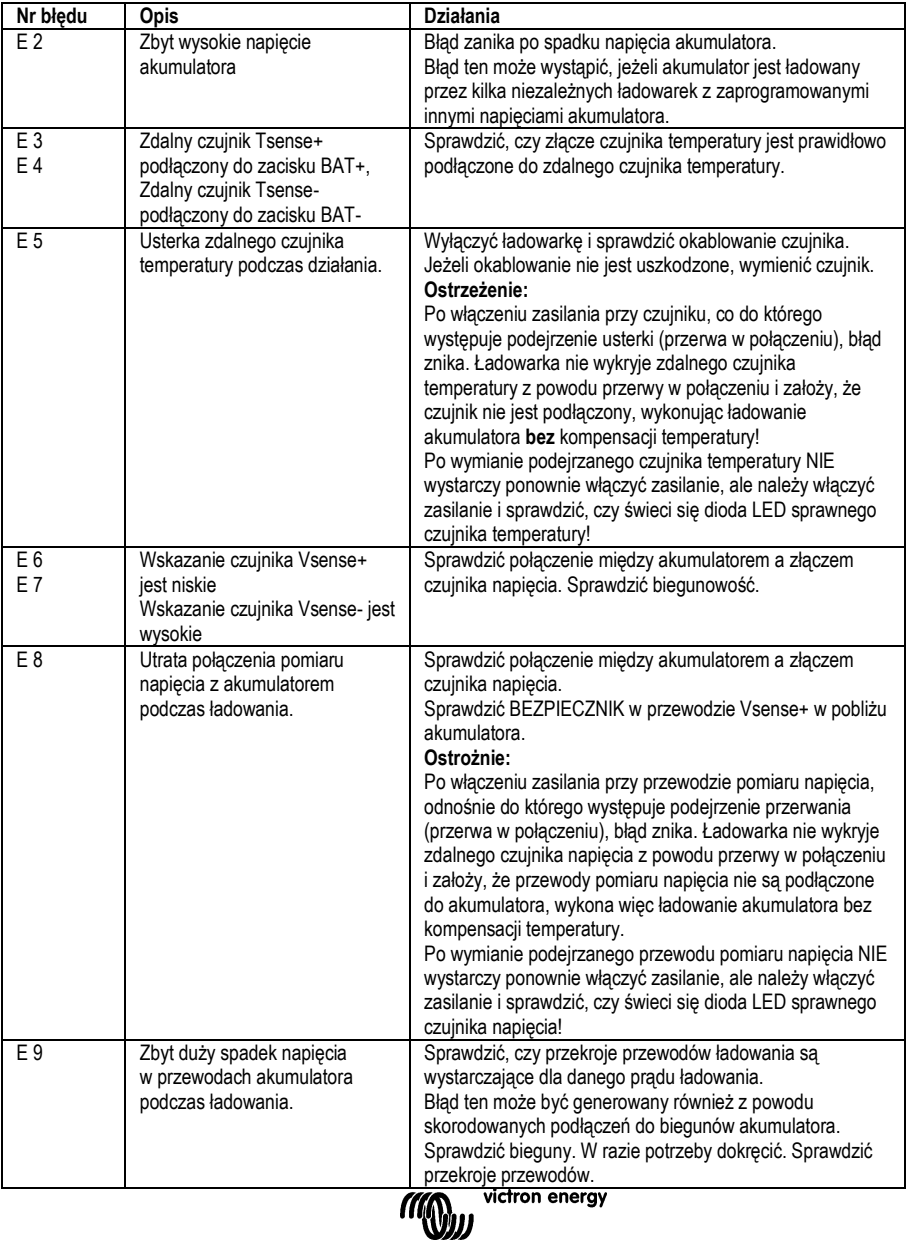

**PL**

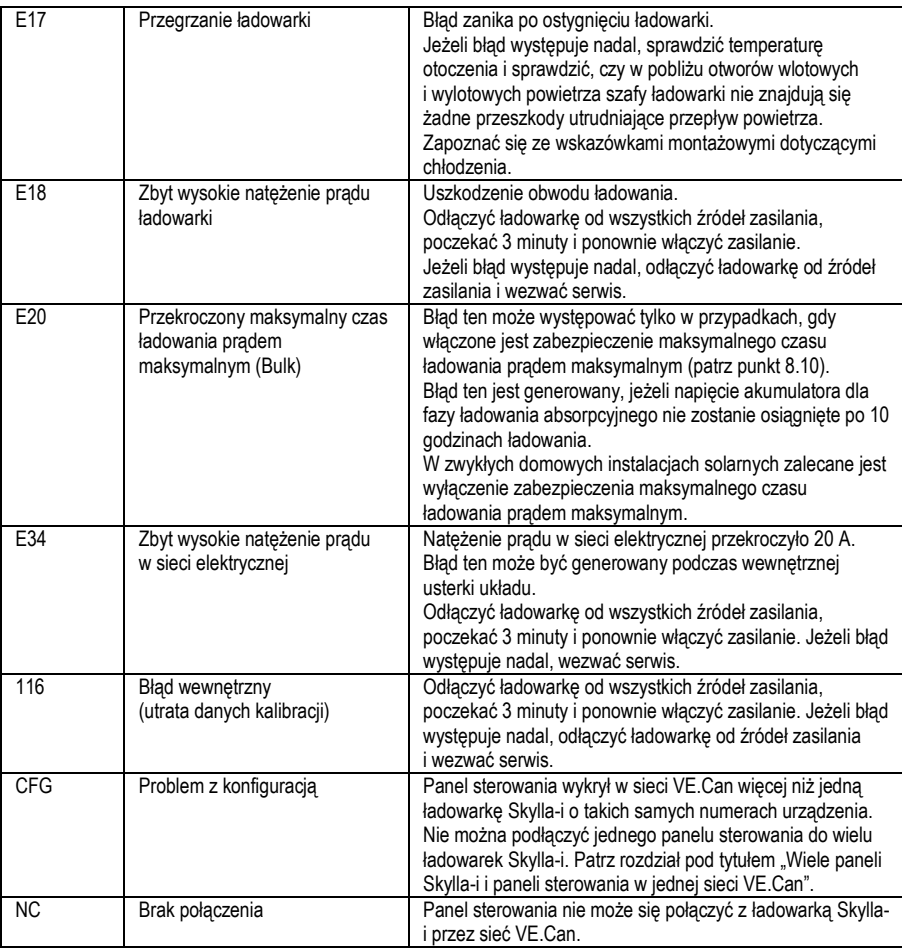

**Załącznik**

**PL**

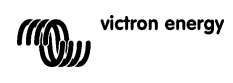

# Victron Energy Blue Power

Dystrybutor:

Numer seryjny:

Wersja : 05<br>Date Data : 16 lutego 2016 r.

Victron Energy B.V. De Paal 35 | 1351 JG Almere PO Box 50016 | 1305 AA Almere | Holandia

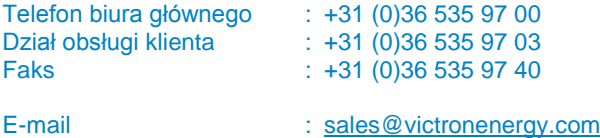

**www.victronenergy.com**